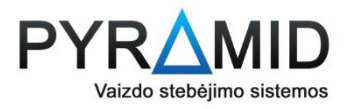

## **4.XVR/NVR laiko ir datos keitimas**

## **4.1.** Laiko ir datos keitimas naudojant kompiuterį

**4.1.1.** Naudodami Internet Explorer naršyklę, prisijunkite prie įrašymo įrengino meniu (kaip tai padaryti rasti galite DUK instrukcijoje nr.1). Šiame meniu paspauskite "Configuration"

**Svarbu!** Naudojant kitą naršyklę, meniu gali funkcionuoti ne taip kaip turėtų

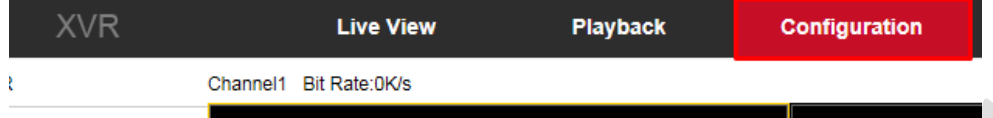

4.1.2. Toliau pasirinkite "System" kategoriją, "General" skiltį ir "Date" kortelę

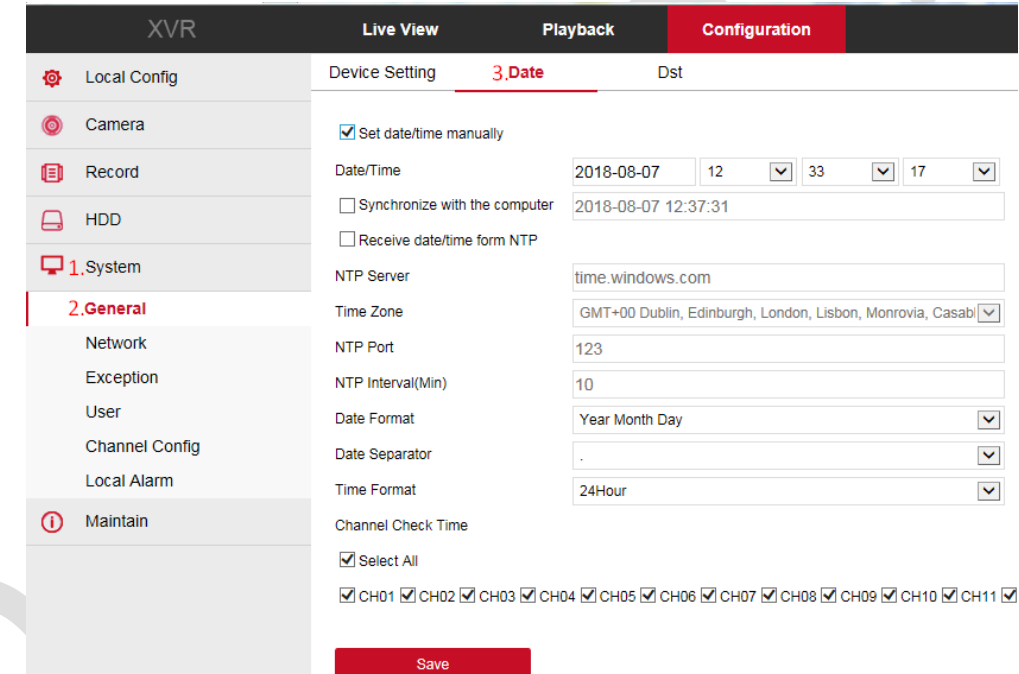

- **4.1.3.** Matome, kad yra trys būdai nustatyti laikui: pagal internetinį laiko serverį, rankiniu būdu ir sinchronizuoti su kompiuterio laiku
	- 4.1.3.1. Norėdami nustatyti laiką pagal internetinį laiko serverį, pažymėkite "NTP" ir tuomet pasirinkite laiko zoną "Time Zone" skiltyje
	- 4.1.3.2. Norėdami rankiniu būdu nustatyti laiką, pažymėkite "Set date/time Manually" ir tuomet "Date/Time" skiltyje suveskite datą bei pasirinkite laiką.
	- **4.1.3.3.** Norėdami sinchronizuoti įrašymo įrenginio laiką su jūsų kompiuterio laiku, pasirinkite "Synchronize with the computer"
- 4.1.4. Nustatę laiką, paspauskite "Save" mygtuką
- **4.1.5.** Pamatę pranešimą, kad laikas buvo sėkmingai nustatytas, galite uždaryti naršyklės langą

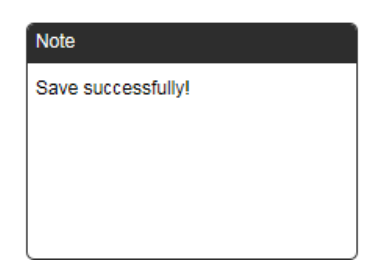

- **4.2.** Laiko ir datos keitimas per įrašymo įrenginį
	- **4.2.1.** Paspauskite dešinįjį pelės klavišą ir suvedę savo prisijungimo duomenis (numatytasis admin slaptažodis yra 12345) paspauskite "Login"

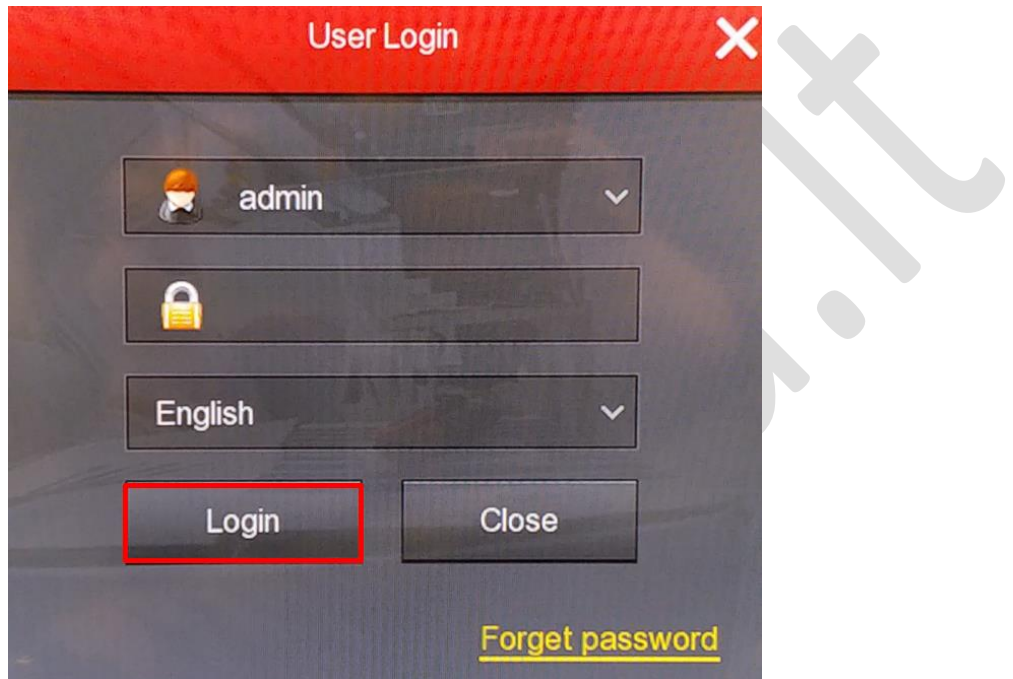

**4.2.2.** Darkart nuspauskite dešinįjį pelės klavišą ir pasirodžiusioje meniu juostoje pasirinkite "Menu"

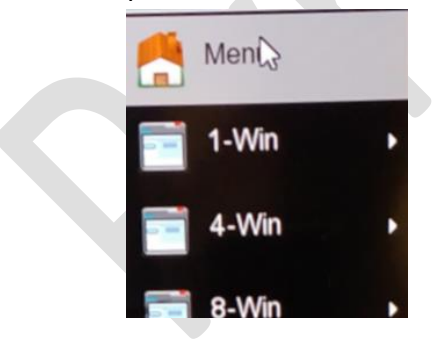

4.2.3. Pasirodžiusiame meniu pasirinkite "Configuration"

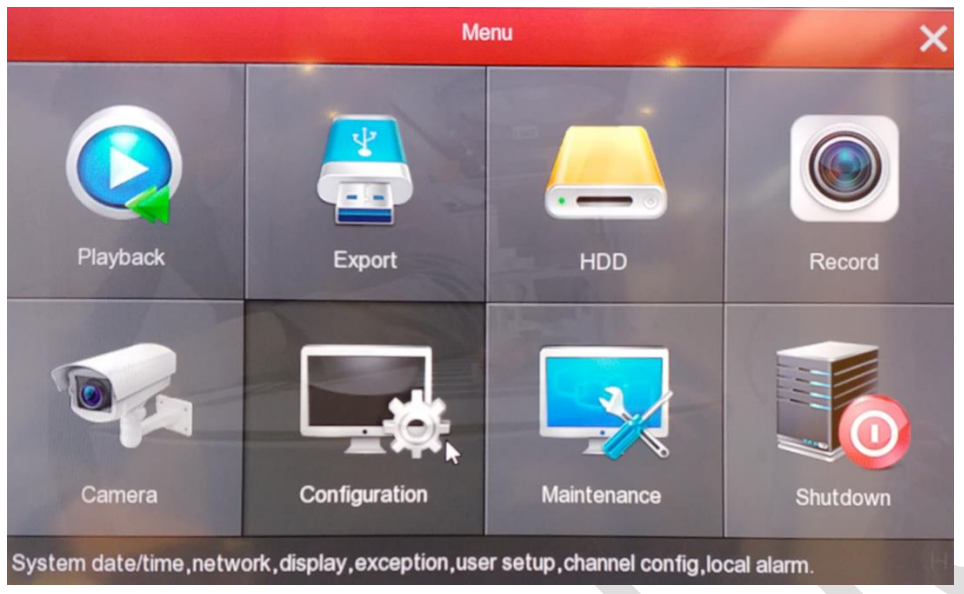

4.2.4. Toliau rinkitės "General" kategoriją ir "Date Settings" kortelę

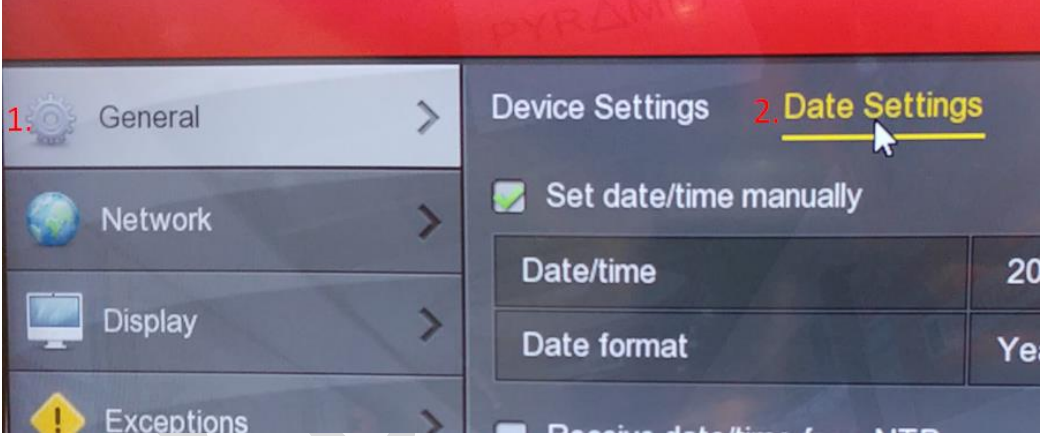

- **4.2.5.** Matome, kad yra du būdai nustatyti laikui: pagal internetinį laiko serverį ir rankiniu būdu
	- **4.2.5.1.** Norėdami nustatyti laiką pagal internetinį laiko serverį, pažymėkite "Receive date/time from NTP" ir tuomet pasirinkite laiko zoną "Time zone" skiltyje
	- 4.2.5.2. Norėdami rankiniu būdu nustatyti laiką, pažymėkite "Set date/time manually" ir tuomet "Date/time" skiltyje suveskite datą bei laiką
- 4.2.6. Atlikę nustatymus, paspauskite "Apply" mygtuką
- **4.2.7.** Norėdami uždaryti nustatymų meniu, du kartus nuspauskite dešinįjį pelės klavišą